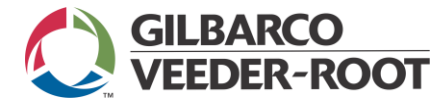

# **MANUAL ATENDIMENTO BÁSICO SISTEMAS DE MEDIÇÃO E MONITORAMENTO AMBIENTAL Família TLS-3xx / ProPlus**

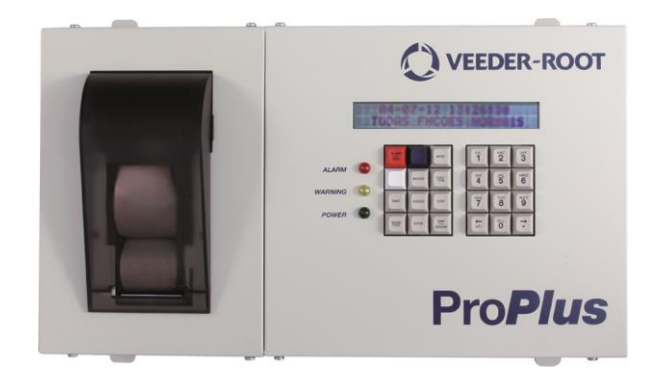

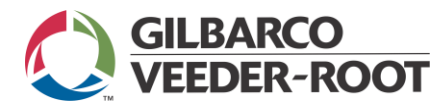

# **SUMÁRIO**

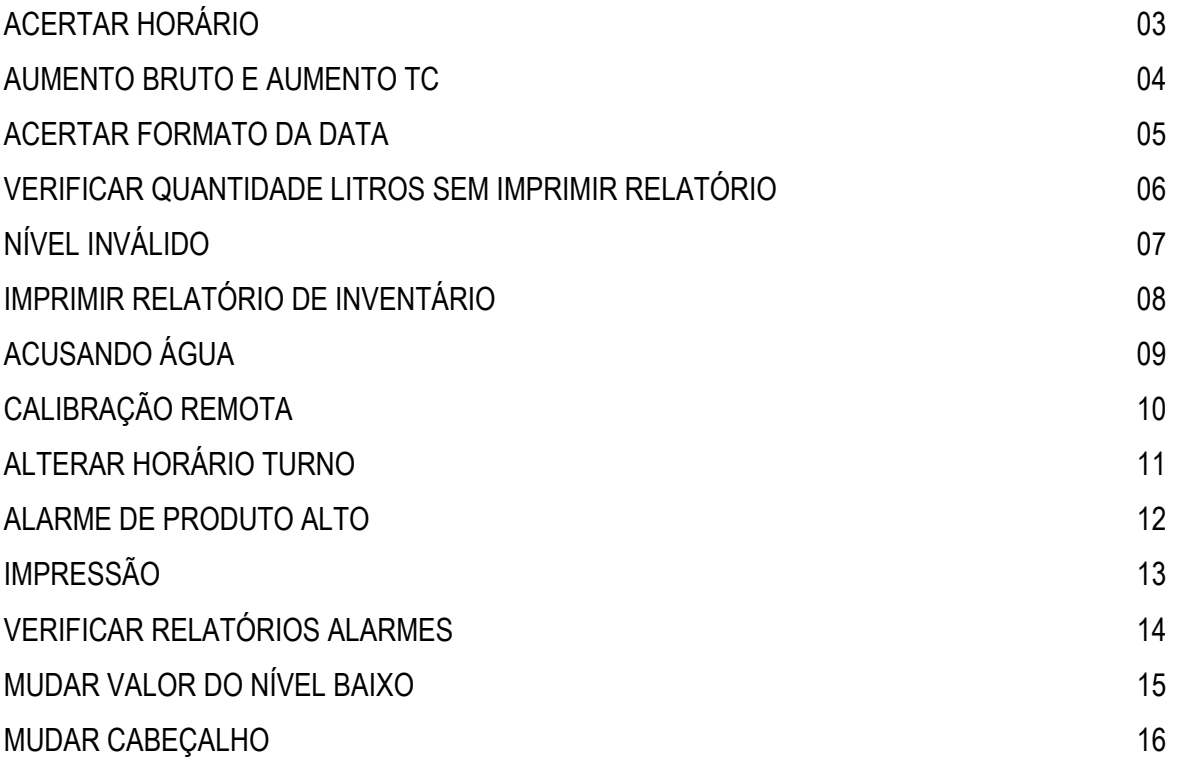

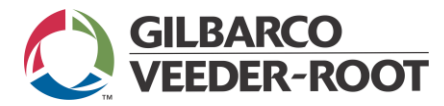

### **ACERTAR HORÁRIO**

- Apertar a tecla **Mode** até aparecer na tela <modo config>.
- Apertar a tecla **Função.**
- Digite a senha (padrão, 000000 ou 123456) e apertar **Enter.**
- Apertar a tecla **Step** até aparecer na tela <fixar HR>.
- Apertar a tecla **Change.**
- Digitar a hora e apertar a tecla **Enter.**
- Apertar a tecla **Mode** até aparecer a tela inicial.

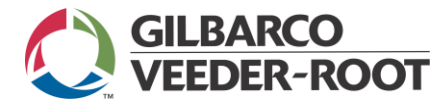

### **AUMENTO BRUTO E AUMENTO TC**

Aumento bruto é a quantidade de litros/volume que entrou no tanque na temperatura ambiente.

Aumento bruto TC é a quantidade de litros/volume que entrou no tanque convertido a 20 ºC. Valor teórico

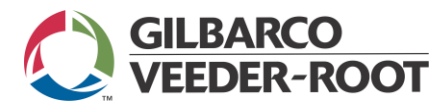

#### **ACERTAR FORMATO DA DATA**

- Aperte a tecla **Mode** até aparecer na tela <modo config>.
- Aperte a tecla **Function.**
- Digitar a senha (padrão, 000000 ou 123456) e apertar **Enter.**
- Aperte a tecla **Step** até aparecer <formato data/hora>.
- Aperte a tecla **Change** até aparecer o formato que desejar.
- Aperte a tecla **Enter.**
- Aperte a tecla **Mode** até aparecer a tela inicial.

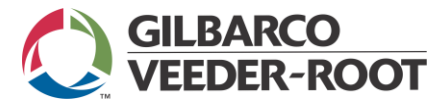

### **VERIFICAR QUANTIDADE LITROS SEM IMPRIMIR RELATÓRIO**

- Aperte a tecla **Função** até aparecer <inventário>.
- Aperte a tecla **Step.**
- Aperte a tecla **Tank/Sensor** para ver o inventário dos outros tanques.

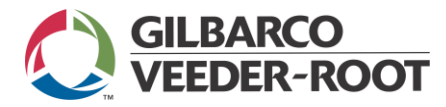

# **NÍVEL INVÁLIDO**

Acontece porque o nível de combustível está muito baixo e a boia de produto encosta na boia de detecção de água impedindo o seu movimento, consequentemente não permitindo a medição do produto.

Ocorre depois que o equipamento já alarmou entrega necessária, mas não houve a descarga.

O nível inválido pode gerar diferenças na medição. O procedimento correto é não deixar produto

chegar ao nível inválido, solicitando entrega logo que o equipamento avisar <Nível Inválido>.

O ponto em que o alarme de nível inválido é ocorre é físico e não é configurável.

#### **Lastro do tanque**

(Quantidade de combustível do 0 ao nível inválido)

Não há nem um valor exato, pois varia de acordo com a característica de cada tanque (fabricante, tamanho, inclinação, tamanho da sonda, tipo de boia).

O operador do equipamento irá saber que atingiu somente quando o equipamento alarmar nível inválido.

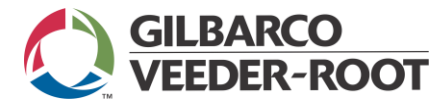

.

## **IMPRIMIR RELATÓRIO INVENTÁRIO**

- Apertar a tecla **Função** até aparecer <inventário>.
- Aperte a tecla **Print.**

Ou na mesma tela de inventário, apertar **Função** novamente até aparecer <último turno>.

Aperte a tecla **Print.**

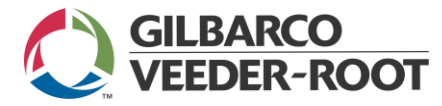

# **ACUSANDO ÁGUA**

Verificar se o produto do tanque foi trocado.

Se sim:

Tanque de gasolina para álcool ou álcool para gasolina, necessário substituir a boia.

Se não:

Necessário que o técnico drene a água (ao lado da sonda)

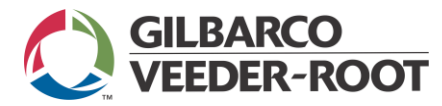

#### **CALIBRAÇÃO REMOTA**

 $\triangleright$  Por que não pode ser comparado com a régua:

A comparação dos valores lidos em uma régua não pode ser comparada com o do Veeder-Root porque a régua não compensa os valores de inclinação dos tanques e neste caso haverá sempre alguma diferença.

Quanto maior a inclinação maior a diferença.

 $\triangleright$  Aumento bruto TC - volume teórico a 20 °C.

O cliente deve enviar para a AT GVR no mínimo 03 relatórios de entrega por compartimento. Informar o nome, telefone do posto. Para que estes relatórios sejam válidos, não pode ocorrer alarme de nível inválido, não pode haver vendas e as descargas não podem se divididas entre mais compartimentos.

 $\triangleright$  As descargas não podem ser divididas pelos motivos:

a) Precisamos ter uma referência conhecida para saber se o sistema está calibrado ou não, por isso deve ser descargas inteiras.

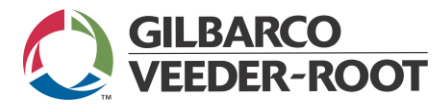

### **ALTERAR HORÁRIO TURNO**

Entrar na configuração do sistema:

- Aperte a tecla **Mode** até aparecer <Modo Config>.
- Aperte a tecla **Função**, digite a senha e aperte a tecla **Enter.**
- Aperte a tecla **Step** até aparecer <Turno # 1>.
- Aperte a tecla **Change,** digite o horário, e aperte a tecla **Enter.**
- Aperte a tecla **Step** para aparecer <Turno #2>.
- $\triangleright$  Continue até o turno 4 se preferir.

Para desativar o turno:

- Aperte a tecla **Mode** até aparecer <Modo Config>.
- Aperte a tecla **Função**, digite a senha e aperte a tecla **Enter.**
- Aperte a tecla **Step** até aparecer <Turno # x>.
- Aperte a tecla **Change até aparecer <Desativo>** e aperte a tecla **Enter.**
- Para voltar ao início, apertar a tecla **Mode** até aparecer <todas as funções normais>.

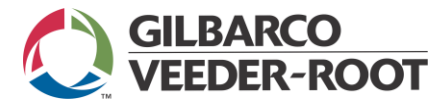

### **ALARME DE PRODUTO ALTO**

- Acontece quando o volume do tanque ultrapassou um limite programado.
- Se o alarme persistir mesmo após a diminuição do produto abaixo do limite programado, apertar a tecla ALARM / TEST para eliminar o alarme.

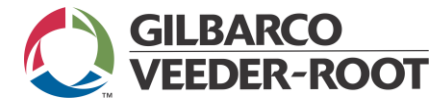

.

### **IMPRESSÃO**

Impressão fraca:

- Verificar se a tomada de energia está com voltagem compatível com o console TLS.
- Verificar se o cliente colocou o papel corretamente.
- Verificar se está usando papel da Gilbarco Veeder-Root.

Trocou o papel, mas continua alarmando falta de papel:

Apertar a tecla **ALARM/TEST.**

Erro de impressão:

 Verificar se a alavanca da impressora está levantada (deve ficar levantada para a correta impressão).

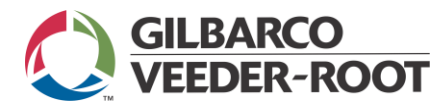

# **VERIFICAR RELATÓRIOS ALARMES**

Estando na tela inicial, apertar a tecla **Print.**

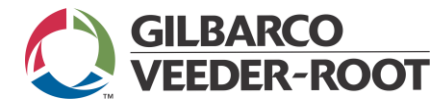

#### **MUDAR VALOR DO NÍVEL BAIXO**

Recomendável que o valor seja superior ao nível inválido e se tiver bombas submersas, o valor deve ser superior ao valor mínimo para a bomba submersa operar com segurança.

- Aperte a tecla **Mode** até aparecer <modo config>.
- Aperte a tecla **Function**, digite a senha e aperte a tecla **Enter.**
- Aperte a tecla **Função** novamente até aparecer <Config do tanque>.
- Aperte a tecla **Step** até aparecer <nível baixo>.
- Aperte a tecla **Change**
- Digite o valor desejado e aperte a tecla **ENTER**.

Para alterar os valores dos outros tanques, aperar a tecla **TANK/SENSOR**, e repetir o procedimento acima.

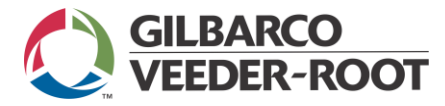

#### **MUDAR CABEÇALHO**

- Apertar a tecla **Mode** até aparecer na tela <modo config>.
- Apertar a tecla **Função.**
- Digitar a senha (padrão, 000000 ou 123456) e apertar **Enter.**
- Apertar a tecla **Step** até aparecer <Provid cabeça estac> #1.
- Aperte a tecla **CHANGE** e digite o cabeçalho.
- Aperte a tecla **STEP** para inserir a segunda linha do cabeçalho.
- > Continue apertando STEP para inserir até 04 linhas.

Rev01\_dez14